### "Rischio Sismico e città solidale":

# dalla ricostruzione del 1693 all'attualità tra tecniche, prevenzione, paure e speranze

**di R. Ragusa, A. Santacroce, M. Mangiameli, G. Lo Bianco, G. Mussumeci**

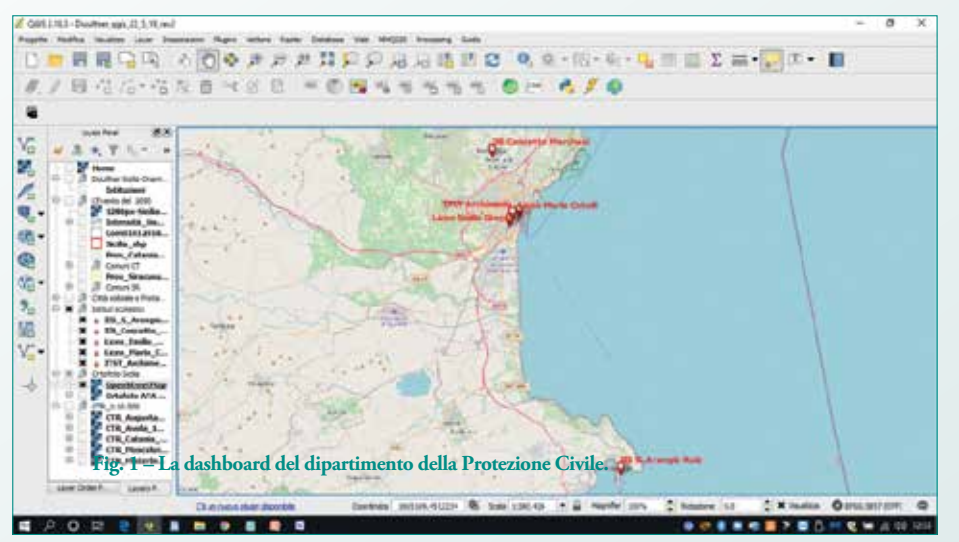

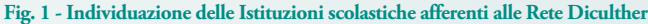

**DICULTHER è il Network italiano che, costituito a Roma nel 2015, ha creato le basi per una "***Scuola a rete in Digital Cultural Heritage, Arts and Humanities***". Il progetto DiCultHer School si propone come un modello reticolare, caratterizzato da un'ampia distribuzione sul territorio nazionale di Poli Formativi che condividono tra loro funzioni, compiti e competenze finalizzati a costruire e consolidare una cultura della tecnologia digitale legata alla conservazione, valorizzazione e promozione del Cultural Heritage attraverso la pianificazione di attività di ricerca, formative ed educative condivise.** In Sicilia, è presente, dal<br>2018, il Polo Regionale<br>DiCulther che, promosso<br>coordinato dall'Istituto di Rin Sicilia, è presente, dal 2018, il Polo Regionale DiCulther che, promosso e cerca Sviluppo e Sperimentazione sull'Ambiente ed il Territorio (IRSSAT), vede la partecipazione degli Atenei Siciliani, di Istituti scolastici, Soggetti Istituzionali e PMI. In questo lavoro si illustra sinteticamente il progetto avviato dal Polo Regionale, già nell'anno scolastico 2018-2019, per partecipare alla Settimana delle Culture Digitali di Matera. Il progetto, ambizioso e ancora aperto ai contributi che potranno arrivare nei prossimi anni, ha come obiettivo il "racconto", attraverso le tecnologie digitali, di un evento catastrofico che ha segnato il destino di una vasta area della Sicilia orientale: il terremoto del 1693. L'evento causò distruzione e morte, ma mobilitò anche una straordinaria solidarietà delle popolazioni e una impegnativa ricostruzione che ha condotto a quell'architettura barocca che è diventata Patrimonio Unesco.

Il progetto *"Rischio Sismico e città solidale: dalla ricostruzione del 1693 all'attualità tra tecniche, prevenzione, paure e speranze" è stato* realizzato grazie alla collaborazione tra l'IRSSAT,

il, Dipartimento di Ingegneria Civile e Architettura dell'Università degli Studi di Catania, e alcune importanti Istituzioni scolastiche della provincia di Catania (Liceo Classico M. Cutelli di Catania, Istituto Tecnico Archimede di Catania, Liceo Artistico E. Greco di Catania e Istituto Superiore C. Marchesi di Mascalucia) e della Provincia di Siracusa (Istituto Superiore G. Arangio Ruiz di Augusta). Un terremoto, in generale, è un evento a riferimento spaziale e temporale e anche i suoi effetti hanno riferimento con lo spazio e con il tempo. Ma anche la ricostruzione si caratterizza per riferimenti spaziali e temporali. Queste considerazioni hanno indotto a costruire il racconto dell'evento e della conseguente ricostruzione, partendo dalla costruzione di un GIS (Geographic Information System) in grado di accogliere i contributi multimediali, artistici e digi-

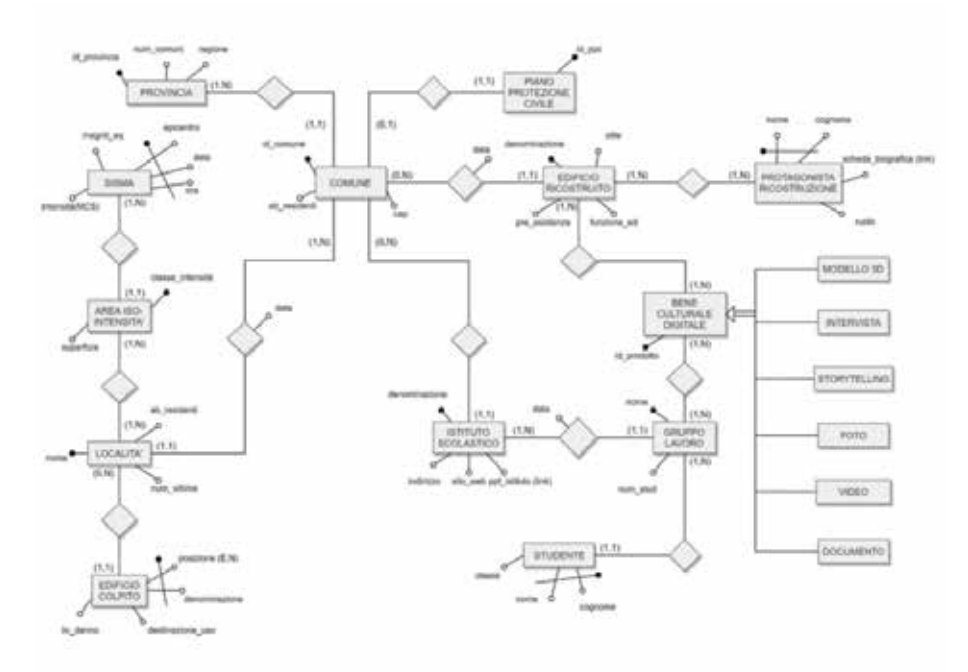

**Fig. 2 - Modello concettuale del DB.**

tali prodotti dagli studenti con riferimento ai luoghi colpiti dall'evento, ai protagonisti della ricostruzione e al patrimonio architettonico lasciatoci in eredità.

#### Strumenti e metodi

Le applicazioni condotte con l'uso del GIS hanno come risultato finale la creazione non solo di carte tematiche ma anche di banche dati, nel caso in esame multimediali, che consentono la lettura del territorio e di coglierne e analizzarne i diversi aspetti di carattere ambientale, urbanistico, tecnologico, topografico, socioeconomico e culturale. Per la realizzazione dell'intero progetto ci si è avvalsi dei software open source QGIS e PostGre-SQL/PostGIS per realizzare un Sistema Informativo Territoriale (SIT) tematico. Le coordinate dei punti mappati sono state rilevate o reperite, ove possibile, su portali specialistici o su Google Maps; in alcuni casi, trovandosi nei siti di interesse, si è fatto ricorso all'applicazione per smartphone Geopaparazzi che consente di acquisire in campo

dati, immagini e osservazioni georeferenziate con accuratezza compatibile con il caso d'uso. I dati sono stati georiferiti nel Sistema di Riferimento WGS 84, importati in formato testo delimitato .csv su QGIS versione 2.18 e salvati in formato vettoriale shape file. Al SIT sono inoltre stati aggiunti i fogli di interesse in scala 1:10.000 (.tif +.tfw) scaricati dal portale SITR della Regione Siciliana (CTR ATA 2012-2013) e i confini ammi-

nistrativi comunali e provinciali della Sicilia orientale, così come forniti dal portale ISTAT (alla sezione archivio nel sistema di riferimento WGS84 UTM32N e riproiettati nel sistema di riferimento desiderato e nel fuso 33).

Ciascun file scaricato (comuni e province) contiene le geometrie vettoriali delle entità (.shp), la struttura dati associata (.dbf), la tabella degli indici delle geometrie da associare ai dati (.shx), il tutto riferito al sistema di riferimento geografico originario (.prj). A completamento è stata anche inserita una ortofoto satellitare 2012-13 in scala 1:10.000.

La tabella degli attributi di ogni entità è stata popolata con i dati alfanumerici di interesse e con i prodotti multimediali realizzati dagli studenti di ciascuna delle Istituzioni scolastiche partecipanti (foto, video, tavole sinottiche, file .pdf, collegamenti a siti specialistici, semplicemente incorporando alla schermata di visualizzazione l'url del sito). In questo modo si è realizzata una banca dati georiferita che consente di correlare ed analizzare le peculiarità della ricostruzione post-sisma.

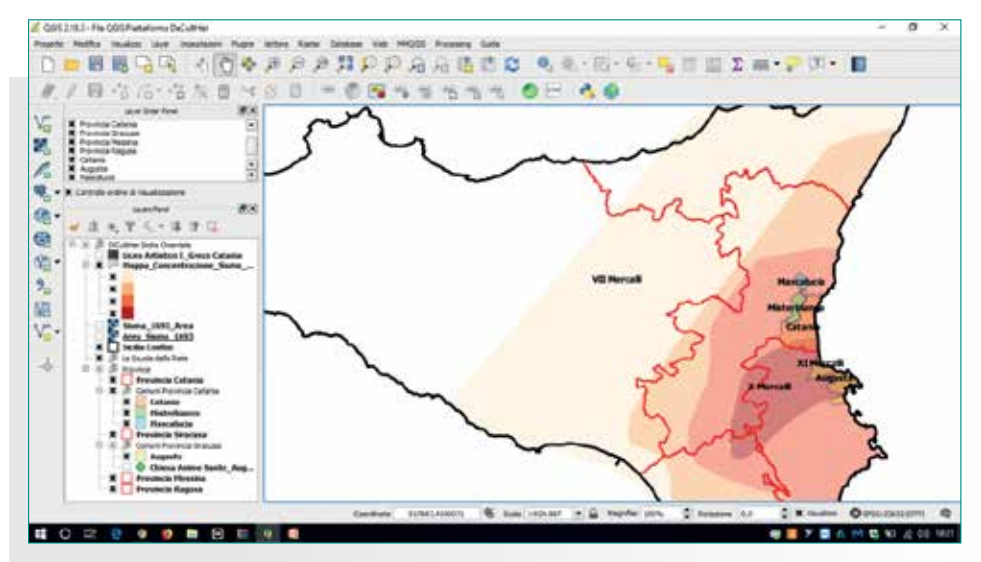

**Fig. 3 - Mappa di intensità del sisma del 1693.**

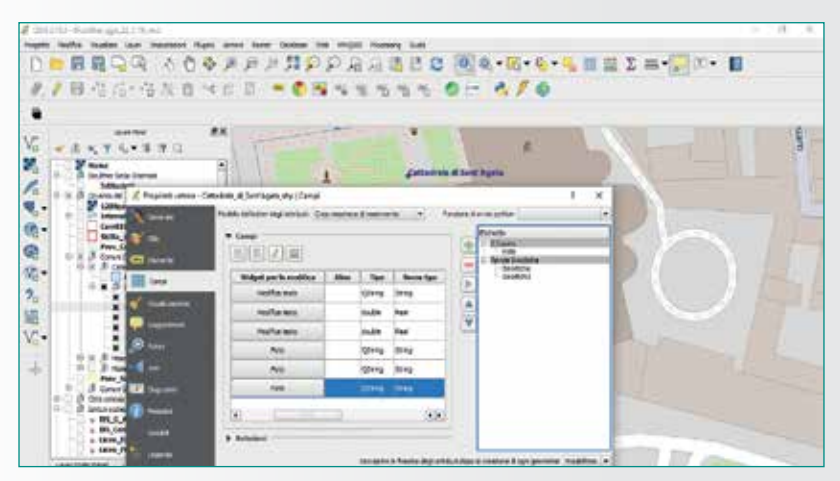

**Fig. 4 - Predisposizione maschera di consultazione in QGIS**

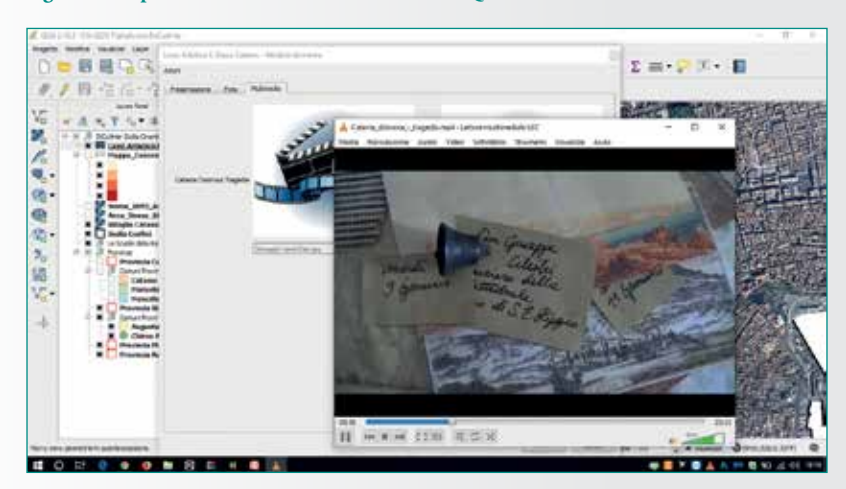

**Fig. 5 - Visualizzazione di contributi digitali in formato. mp4.**

Nel SIT, oltre a quanto sopra elencato, sono stati riportati:

- 4gli Istituti Scolastici, mediante shapefile puntiformi, corredati di breve descrizione di ciascuna Istituzione e da brevi riferimenti storici (Fig. 1);
- 4i siti di interesse studiati ed esaminati dalle istituzioni scolastiche e i relativi collegamenti ai contributi informativi forniti da ciascuna scuola e ai prodotti digitali realizzati dagli studenti.

Al clic del mouse sul punto di interesse (shapefile categorizzato in base al nome e alla posizione geografica) è quindi possibile consultare tutti i contributi, mediante maschere di visualizzazione molto semplici e intuitive, o aprirli a tutto schermo per apprezzarne meglio i dettagli.

#### Risultati

Il lavoro, avvincente e coinvolgente, ha visto, per la prima volta, la collaborazione tra Università, Istituzioni scolastiche e IRSSAT nella ricerca di testimonianze e di frammenti necessari per comprendere, da un lato, l'evoluzione dell'assetto urbanistico conseguente al sisma attraverso il confronto tra situazione preevento ed attuale e, dall'altro, la perizia e la raffinatezza che hanno caratterizzato la ricostruzione di un patrimonio architettonico di ineguagliabile bellezza. Organizzata in un database tutta questa mole di supporti informativi e dati di vario genere e di diversi formati, si è passati alla fase di implementazione, realizzando una collezione di

strati tematici correlati attraverso la posizione geografica e gestiti all'interno di una struttura di tipo relazionale che consente una efficace consultazione dei dati inseriti e di visualizzare rapidamente entità, attributi e relazioni.

Il progetto del database si inserisce in un contesto ancora più ampio che è quello dell'accesso al sapere esteso a tutti e della titolarità del patrimonio culturale digitale.

Il SIT diventa quindi un "contenitore" in grado di raccogliere i dati digitali relativi al Patrimonio architettonico perduto a causa del sisma e successivamente ricostruito, dando inizio, di fatto, alla nascita di nuovi modelli abitativi e stili architettonici. In sintesi, i contenuti riguardano i seguenti aspetti fondamentali espressi in termini di entità e relazioni (fig. 2):

- le caratteristiche del "sisma" e gli effetti sul territorio in termini di aree di iso-intensità (Fig. 3), dentro le quali ricadono le "località" (città o frazioni) presenti all'epoca del sisma e ai quali sono associati abitanti, vittime e sfollati;
- gli "edifici" danneggiati o parzialmente distrutti, per ogni località, classificati in base alla destinazione d'uso;
- la ricostruzione vista attraverso i suoi "protagonisti", coi diversi ruoli assunti nel processo, e i correlati "edifici ricostruiti" di maggiore interesse storico-culturale;
- i "prodotti digitali" realizzati dagli "studenti" dei diversi Istituti scolastici, organizzati in gruppi di lavoro coordinati da docenti, sull'evento e sulla fase di ricostruzione, mantenendo la titolarità del prodotto digitale realizzato;
- le località del tempo associate agli attuali "Comuni" e ai

relativi limiti amministrativi, a loro volta compresi in una "Provincia";

la percezione attuale del "rischio" che si concretizza nella redazione dei "piani di protezione civile" che gli studenti analizzano, digitalizzano e utilizzano in ambiente GIS, ad esempio ricercando le aree sicure e i percorsi più brevi per raggiungerle in caso di necessità.

Gli step seguiti in fase operativa sono stati:

- 1. ricerca e produzione di materiali ed elaborati caratterizzanti l'assetto urbanistico dei centri abitati e la morfologia del territorio;
- 2. elaborazione dei dati e produzione di prodotti digitali quali fotografie, tavole sinottiche, filmati e storytelling realizzati dagli allievi delle Istituzioni scolastiche partecipanti;
- 3. gestione e organizzazione dei dati mediante la costruzione di un database normalizzato con la funzione di relazionare i dati logicamente, oltre che in base alla loro posizione geografica;
- 4. realizzazione dell'integrazione DBMS-GIS;
- 5. visualizzazione dei dati attraverso apposite maschere di sintesi realizzate in QGIS (Fig. 4).

Partendo da tale approccio, gli studenti si sono cimentati a costruire giorno dopo giorno un percorso georiferito che da ciascuna Istituzione scolastica, conducesse "ai luoghi del terremoto", finalizzato alla valutazione dell'impatto del Sisma sul territorio, in termini di ricaduta sociale e di spinta propulsiva verso la ripresa, passando per lo studio e l'approfondimento di

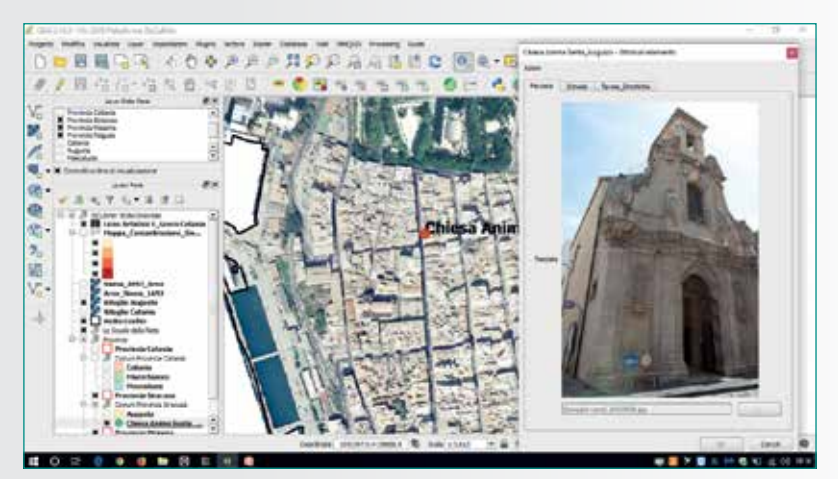

**Fig. 6A - Visualizzazione di contributi digitali in formato .jpg** 

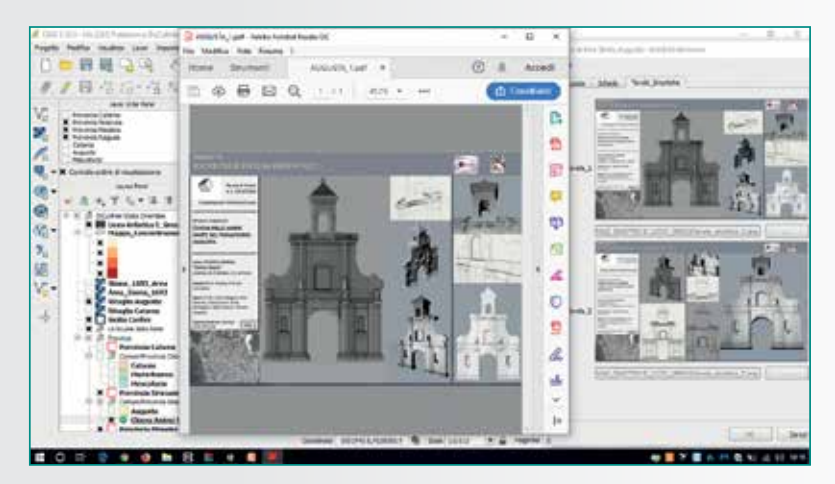

**Fig. 6B - Visualizzazione di contributi digitali in formato pdf.** 

tematiche inerenti al patrimonio storico e architettonico del Val di Noto e della Città di Catania, fino all'analisi del Piano di protezione civile del Comune di Mascalucia.

La visualizzazione dei contenuti multimediali e dei prodotti digitali è stata facilitata da apposite maschere di consultazione realizzate in QGIS, allo scopo di sintetizzare tutti i contributi degli studenti nei diversi formati (Fig. 5, 6).

Catalogando così i dati è stato possibile creare un SIT interattivo, derivare informazioni di carattere artistico, urbanistico, geografico, collegarsi a url specifici, consultare documentazione fotografica e multimediale, visualizzare informazioni relative agli Istituti della Rete, esaminare integralmente la tabella relativa agli attributi, esportandoli in formati differenti, allo scopo di esaminarli, rielaborarli o riutilizzarli.

#### Conclusioni

Il sistema informativo geografico (GIS) rappresenta l'ambiente ideale per la definizione di studi multidisciplinari, come questo, per i quali risulta fondamentale incrociare le conoscenze (dati) e rappresentare specifici fenomeni territoriali ed i suoi effetti. Il tema del "Rischio sismico e la Città solidale": dalla ricostruzione del 1693 all'attualità", è stato affrontato con un approccio integrato che permettesse di mettere insieme le esigenze del Polo e degli utenti e gli strumenti disponibili ai fini della realizzazione di una piattaforma integrata, implementabile ed interoperabile a servizio della comunità. Per lo storytelling dell'evento sismico del 1693 si sono seguite due fasi progettuali: la prima ha riguardato la progettazione del database finalizzata alla realizzazione di una struttura dati estremamente flessibile ed aggiornabile; la seconda ha visto la costruzione degli strati informativi in ambiente GIS. Il lavoro è tutt'ora in itinere e si arricchisce giorno dopo giorno di contributi e documenti sulla ricostruzione dopo l'evento calamitoso del 1693. Non è utopistico pensare che presto, grazie all'apporto delle Istituzioni scolastiche afferenti alla Rete Diculther, di IRSSAT e del DI-CAR dell'Università degli Studi di Catania si possa incrementare ulteriormente il patrimonio informativo del SIT, realizzando

così un database multimediale a disposizione di tutti coloro i quali necessitino di informazioni sulla ricostruzione post sisma e/o sugli assetti urbanistici dei Comuni oggetto di studio (studenti, specialisti di settore, uffici tecnici comunali, uffici di protezione civile ecc..) I materiali raccolti saranno pubblicati su una piattaforma CMS, curata e costantemente aggiornata nei contenuti dagli studenti delle scuole, sotto la supervisione del DICAR, dando vita ad un prodotto digitale gratuito e a servizio del territorio e della collettività, realizzato integralmente grazie alla collaborazione tra Università, Istituti scolastici di secondo grado e Istituti di Ricerca (IRSSAT). Una volta organizzati i materiali e scelto il formato per la pubblicazione (shapefile, raster, PostGIS, SpatiaLite ecc.), sarà possibile la realizzazione di

un Webgis interattivo arricchito di contributi multimediali di vario genere e accessibile con estrema facilità da qualunque device per la consultazione e l'eventuale export di dati, magari governato da privilegi di accesso differenziati per tipologia di utente.

#### Ringraziamenti

Si ringraziano, per la sensibilità dimostrata nell'aderire al progetto e per il prezioso contributo, i Dirigenti scolastici Maria Concetta Castorina (Istituto Superiore A. RUIZ, Augusta), Fortunata Vetri (Istituto Tecnico Industriale ARCHIMEDE, Catania), Elisa Colella (Liceo Classico MARIO CU-TELLI, Catania), Antonio Alessandro Massimino (Liceo Artistico EMILIO GRECO, Catania) e Lucy Sciuto (I.I.S. CONCETTO MARCHESI, Mascalucia).

Un sentito ringraziamento va al Dott. Carmine Marinucci, Segretario generale della Scuola a Rete DiCultHer, per il supporto dato all'iniziativa e il pro- ficuo contributo di indirizzo for- nito nei numerosi incontri svolti in presenza e per via telematica.

## 1996: Codevintec porta in Italia i primi ADCP. Erano RD Instruments.

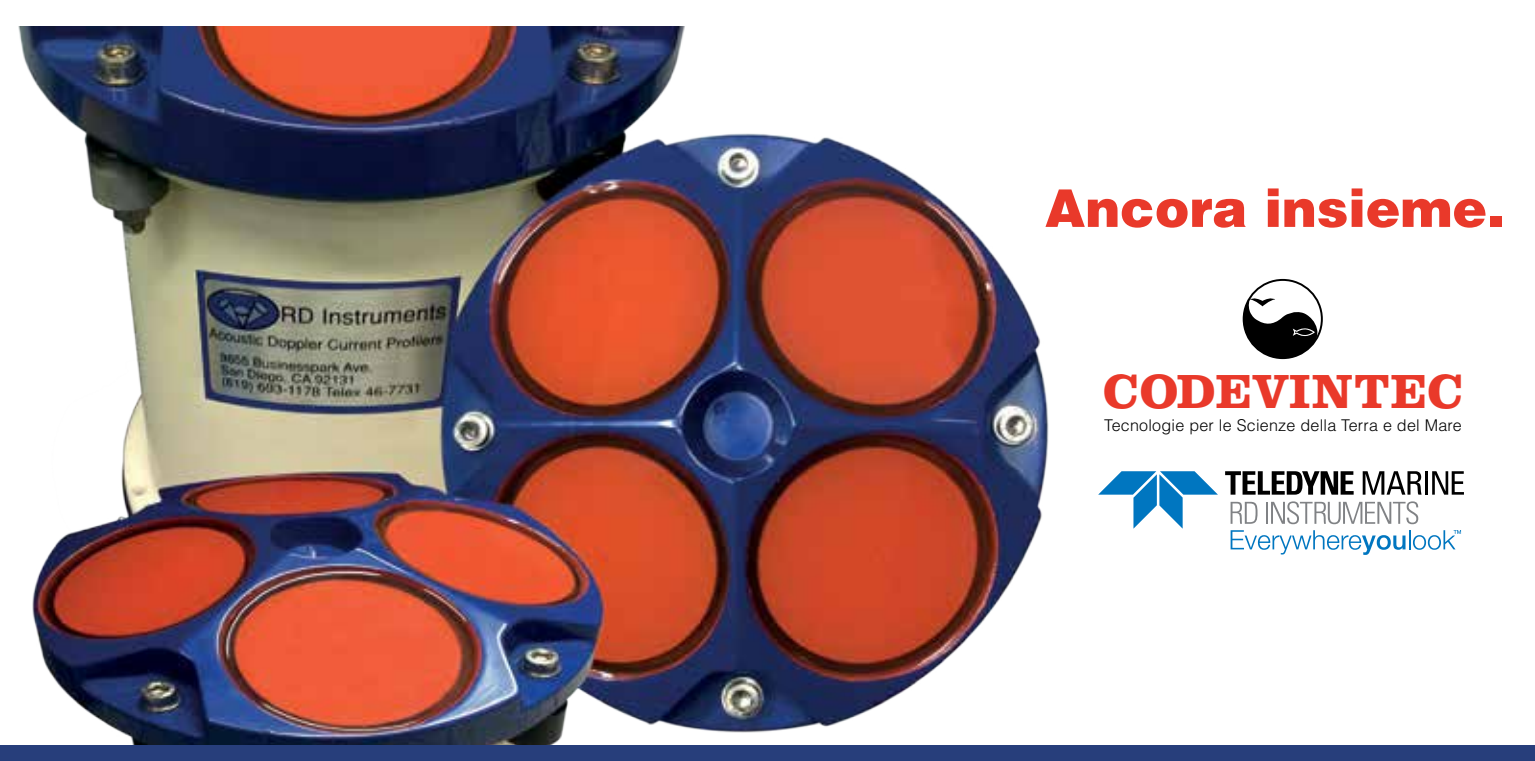

**ADCP e DVL per applicazioni oceanografiche, fluviali, per imbarcazioni e piattaforme.**